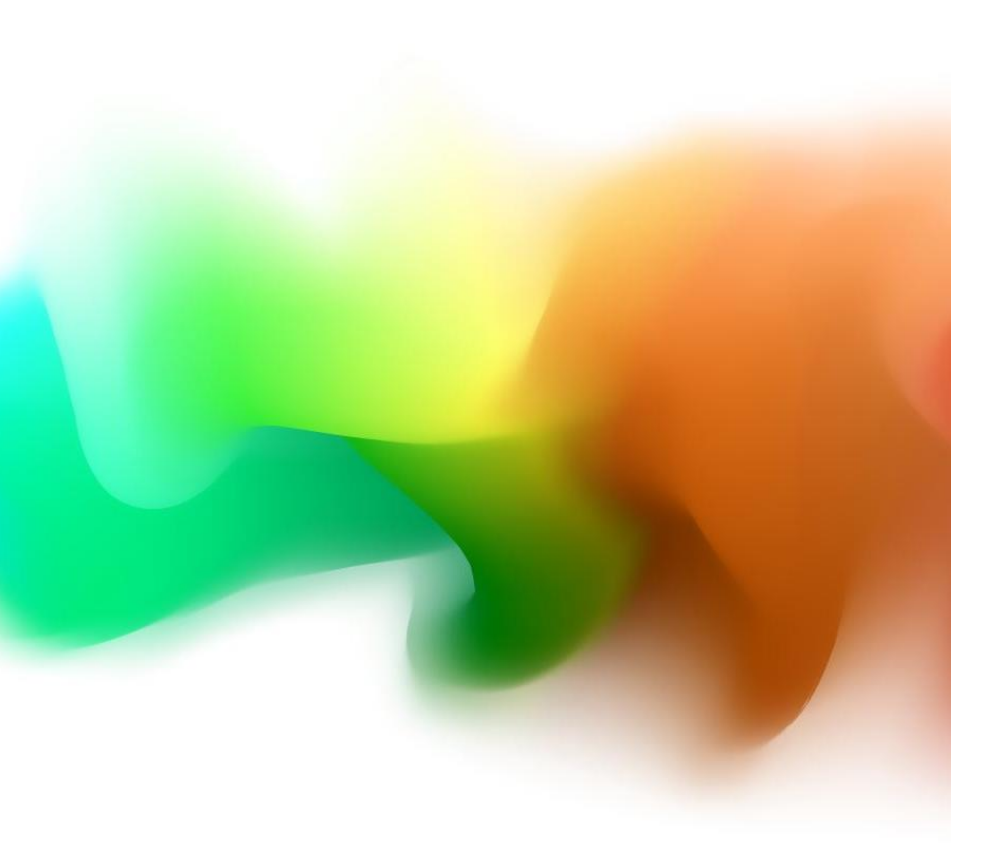

# Website Development

IT117 UNIT 3

### Review

❖Always read course announcements

❖Always read the feedback in the gradebook

• Refer to seminar recording and slide deck

❖Review Assignment rubric prior to submitting assignments

➢ Remember your initial post to the discussion board must include a reference.

❖ If your reference is a website, post a URL, not an embedded text link.

### Review

□Create a template for your restaurant website.

- ❑Your template should contain the doctype statement, all structure tags, and all semantic tags in the correct order
- ■Be sure your template file is error free before using
	- ❑Make any relevant corrections from Unit 2 Assignment feedback
- ■Use the template as the starting point for each website page file

❑Test your website in the local browser before uploading

❑Test your website via your URL after uploading

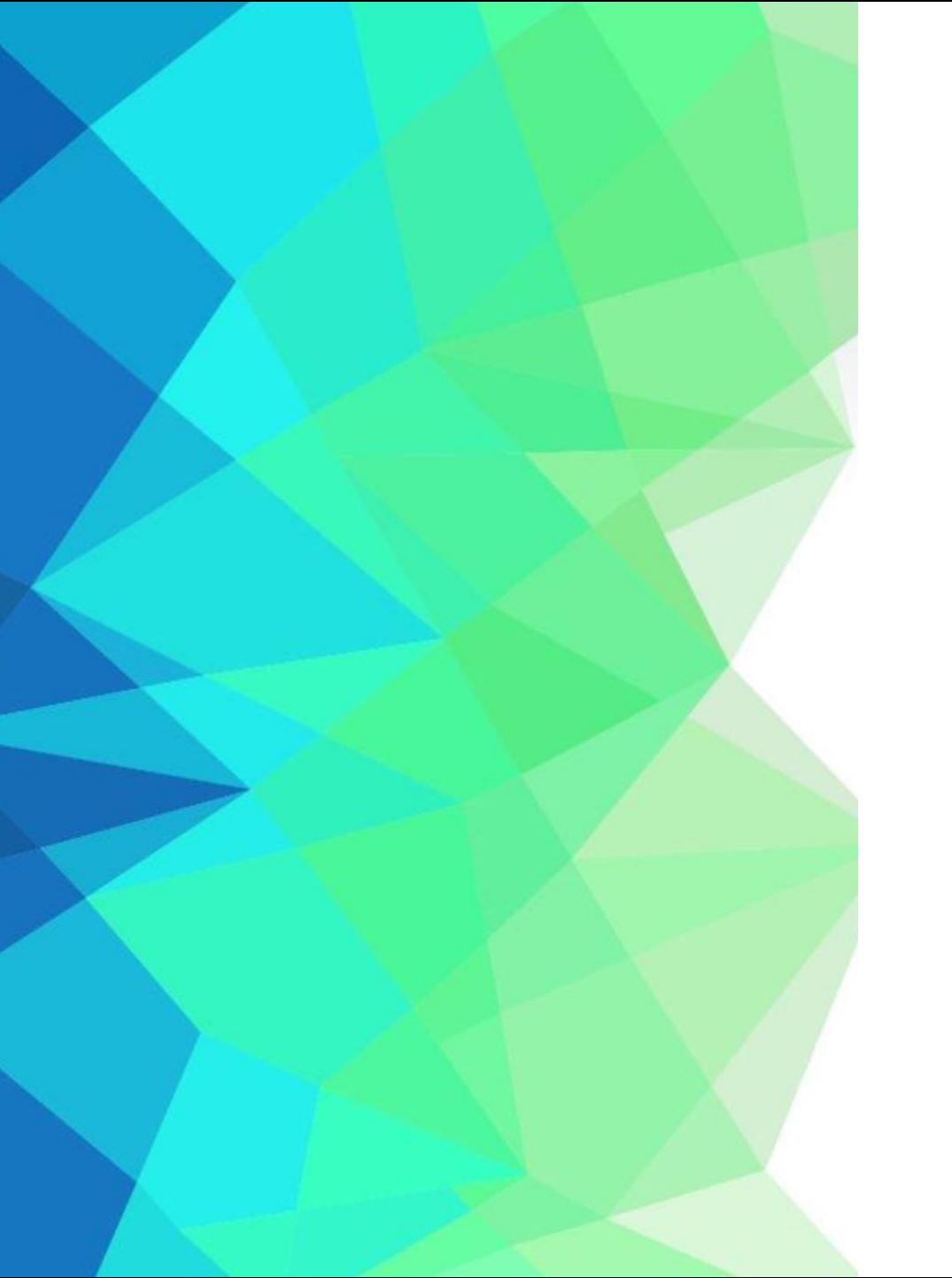

## Review

■Edit the files on your computer, save, and upload ■Never edit the uploaded file

❑No capital letters allowed in HTML syntax or file names

❑All paragraphs must contain 3-4 sentences (code <p> and </p> around three or four sentences of text)

❑Web pages must be saved as .html files ■Include extension when naming

■Select All Files from the drop menu

### Review<sup>1</sup>

❑Always open the IT117-0x folder before uploading

❑Attach any file (one file) when submitting and paste or type your URL (given in the email) into the Comments

❑Always check spelling/grammar prior to submitting ❑Cannot copy/paste from outside applications into Notepad – all code and content must be manually typed directly into Notepad

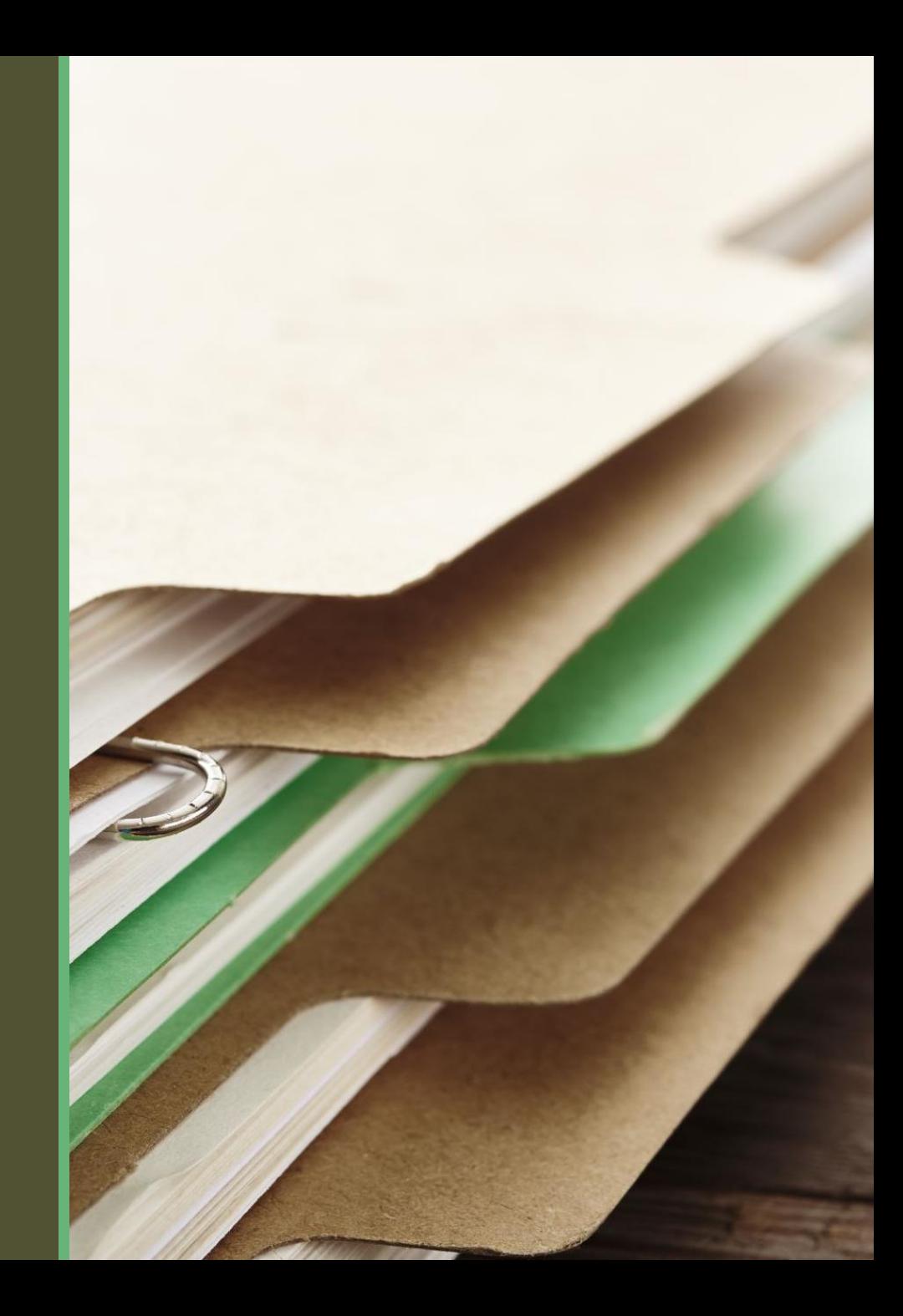

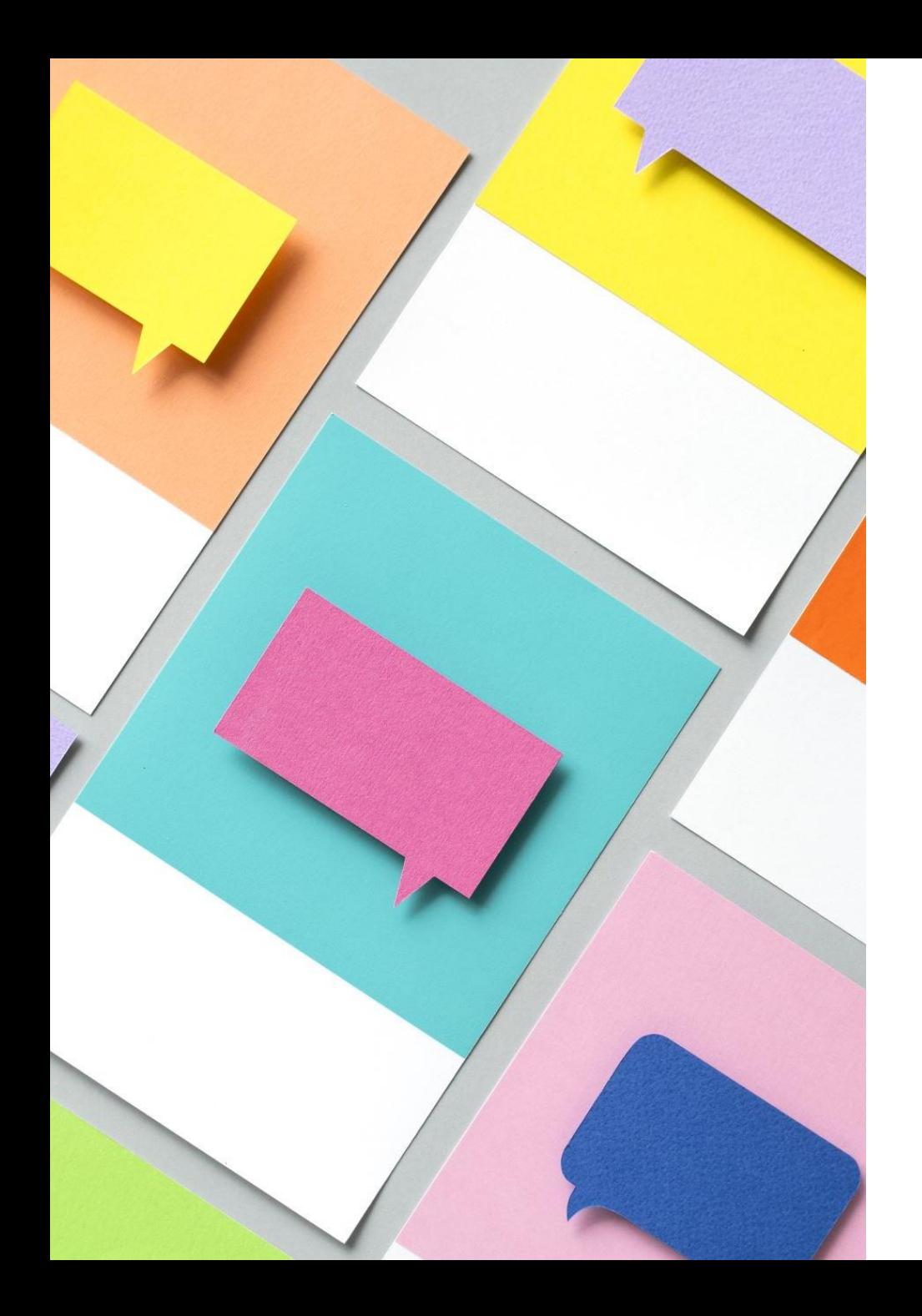

## Corrections

- Each week you will receive detailed feedback identifying all errors within your submitted website files.
- Make all noted corrections before moving on to the next unit
	- Correcting errors helps you learn from mistakes and reduce the likelihood of repeating the same errors
	- Since each unit builds on the one before, correcting all errors prevents point deductions for the same mistakes in future units
	- **If you have an error that applies to your template (doctype, structure, or semantic tag errors), be sure to correct template.html as well so the error isn't carried into other pages**
	- Edit the file(s) on your computer, save, and upload to overwrite the previously uploaded file(s)

*\*I recommend making corrections as soon as you can after receiving your grade. This will ensure you catch all mistakes before beginning the next assignment. Do NOT resubmit assignments to the Dropbox unless specifically requested to do so.*

### Grades

#### If you receive a grade of 1/50 (2%), don't panic – it is a placeholder grade

- •This just means you submitted the wrong thing, or your assignment isn't accessible for some reason.
- •Read my comments in the Gradebook and make the requested adjustment.
- •Instances when you might see this grade:
	- You submitted a file path instead of a URL
	- You submitted a text link instead of a URL
	- You submitted an attached file but did not post your URL in the Comments
	- Your page isn't uploaded to the server correctly and isn't visible via the URL

➢Once the requested adjustment has been made, and you submit the correct thing, I will grade your work. ➢Email me with any questions or if you need clarification on what is being requested.

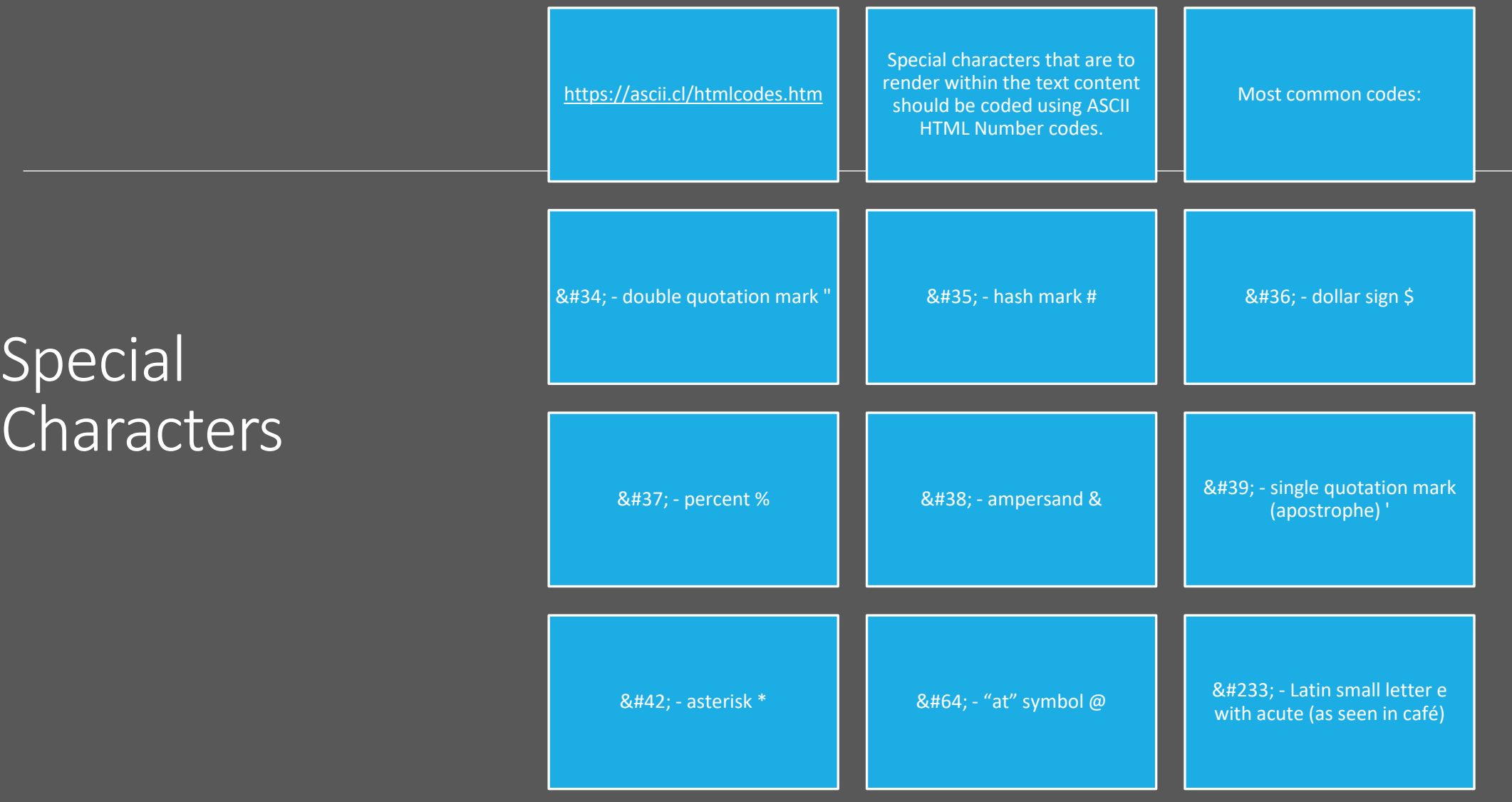

### HTML Lists

•Several types

- •We will use unordered (bulleted) and ordered (numbered) lists in this class
- •The unordered list will be used to create your website navigation
- •The ordered list will be in the content (main) of the about us page to display text content

Usually used when the order of the list items DOESN'T matter.

Also used in navigation code.

Lists Unordered

Creates a bulleted list

Coded with  $\langle u| >$  and  $\langle u| >$  tags around list

Coded with <li> and </li> around each list item

### Unordered List

<p>Lorem ipsum dolor sit amet, nec timeam docendi placerat ea, amet sententiae theophrastus ex vis, quodsi laoreet civibus eos ex. Has ad omnis tempor persequeris, at vim vidisse volumus disputationi, ex nec soleat voluptatibus. Oui dicant vulputate elaboraret ad. Et vix menandri argumentum.</p>

<p>Ne cum iudico percipit. Molestiae temporibus no vix, sumo aeque invenire sed te, ex nominavi reprimique necessitatibus duo. Lorem sapientem at nam, mei cibo consulatu vituperata id. At debet nobis pertinax eos, no ceteros suavitate qui.</p>

 $\langle u1 \rangle$ <li>Eam at modo</li> <li>Eam at modo</li> <li>Eam at modo</li> <li>Eam at modo</li>  $\langle$ /ul>

Lorem ipsum dolor sit amet, nec timeam docendi placerat ea, amet sententiae theophrastus ex vis, quodsi laoreet civibus eos ex. Has ad omnis tempor persequeris, at vim vidisse volumus disputationi, ex nec soleat voluptatibus. Qui dicant vulputate elaboraret ad. Et vix menandri argumentum.

Ne cum iudico percipit. Molestiae temporibus no vix, sumo aeque invenire sed te, ex nominavi reprimique necessitatibus duo. Lorem sapientem at nam, mei cibo consulatu vituperata id. At debet nobis pertinax eos, no ceteros suavitate qui.

- Eam at modo
- Eam at modo
- Eam at modo
- Eam at modo

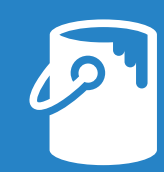

Change the style of the bullet in the list using the style attribute

### $Lictc$ LIST Unordered Lists

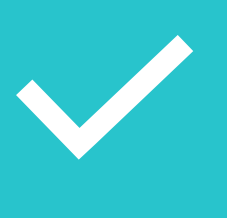

<ul style="list-style-type: xxxx;">

### Options include:

circle square disc (default) none

### Unordered List Types

#### Square Bullets

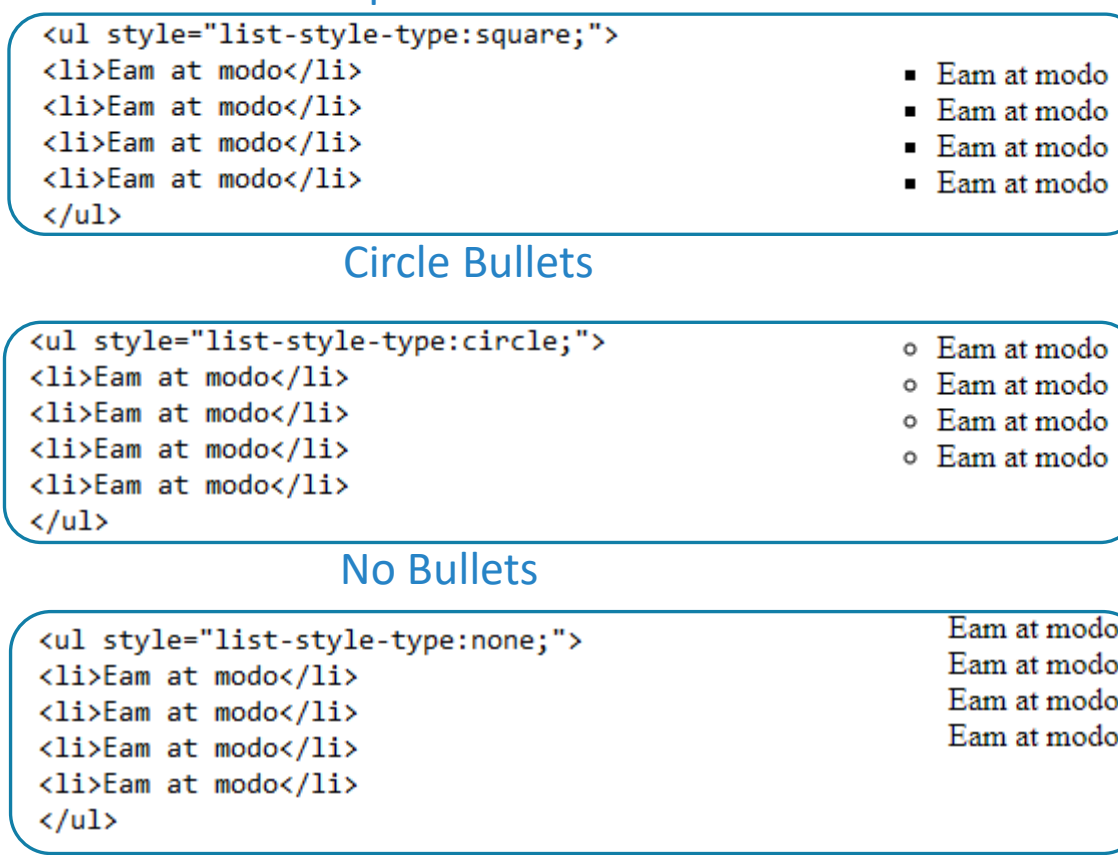

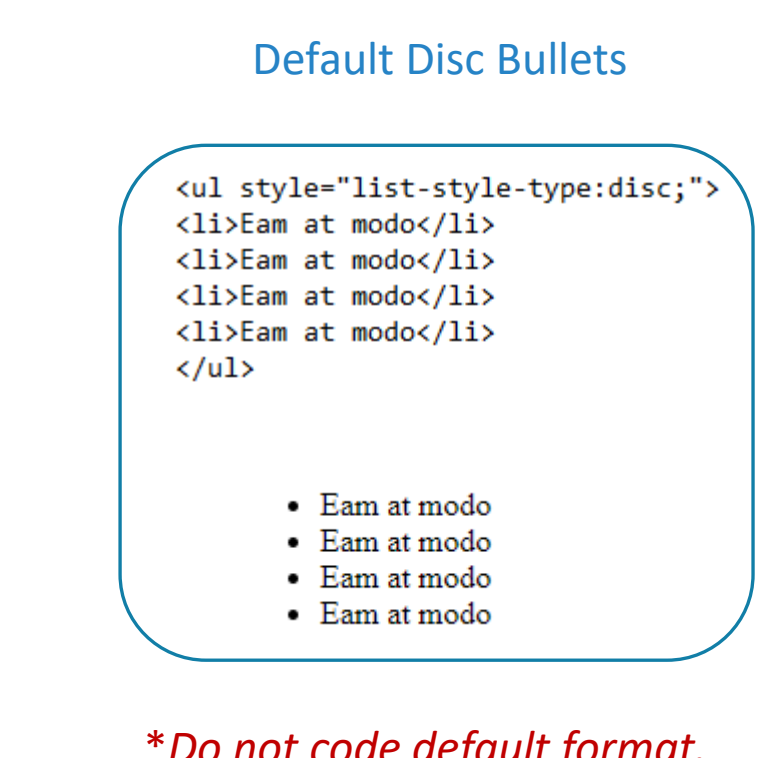

\**Do not code default format. Simply code <ul>*

Usually used when the order of the list items DOES matter

Creates a numbered list

Lists

Ordered

Coded with  $\langle$ ol and  $\langle$  /ol  $>$  tags around list

Coded with  $\langle$  i  $\rangle$  and  $\langle$ /li $\rangle$ around each list item

### **Ordered List**

<p>Ius autem temporibus ne, ad euripidis omittantur suscipiantur vim. Usu ad etiam clita nominati, pri putant iracundia ea. Te mei erat dicat aperiam, cum an euismod forensibus, nec an odio elit intellegebat.</p>

 $colx$ <li>Eam at modo</li> <li>Eam at modo</li> <li>Eam at modo</li> <li>Eam at modo</li>  $\langle$ /ol>

<p>Eum natum mollis fuisset ea, ei vel case malis solet, quot putant verterem pro id. Putant saperet vis at, per ne amet verterem mandamus. Et eos aliquip appareat facilisis. Et usu fierent detracto perfecto, ea odio volutpat splendide pri, solum forensibus est ei.</p>

> Ius autem temporibus ne, ad euripidis omittantur suscipiantur vim. Usu ad etiam clita nominati, pri putant iracundia ea. Te mei erat dicat aperiam, cum an euismod forensibus, nec an odio elit intellegebat.

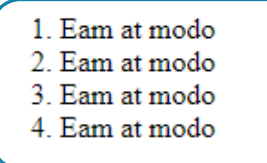

Eum natum mollis fuisset ea, ei vel case malis solet, quot putant verterem pro id. Putant saperet vis at, per ne amet verterem mandamus. Et eos aliquip appareat facilisis. Et usu fierent detracto perfecto, ea odio volutpat splendide pri, solum forensibus est ei.

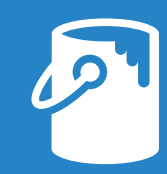

Change the style of the bullet in the list using the type attribute

### l ictc LIST Ordered Lists

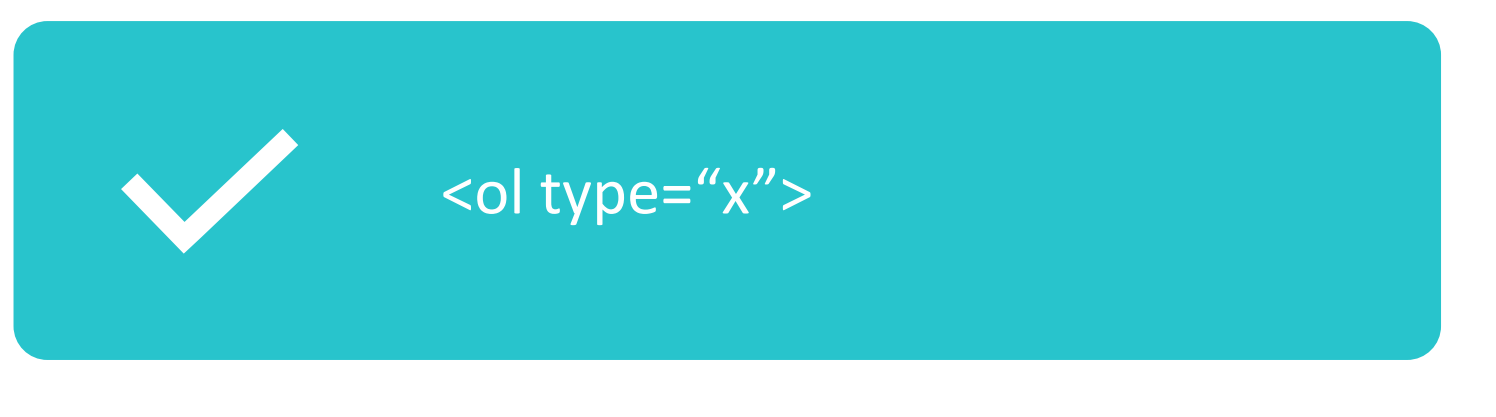

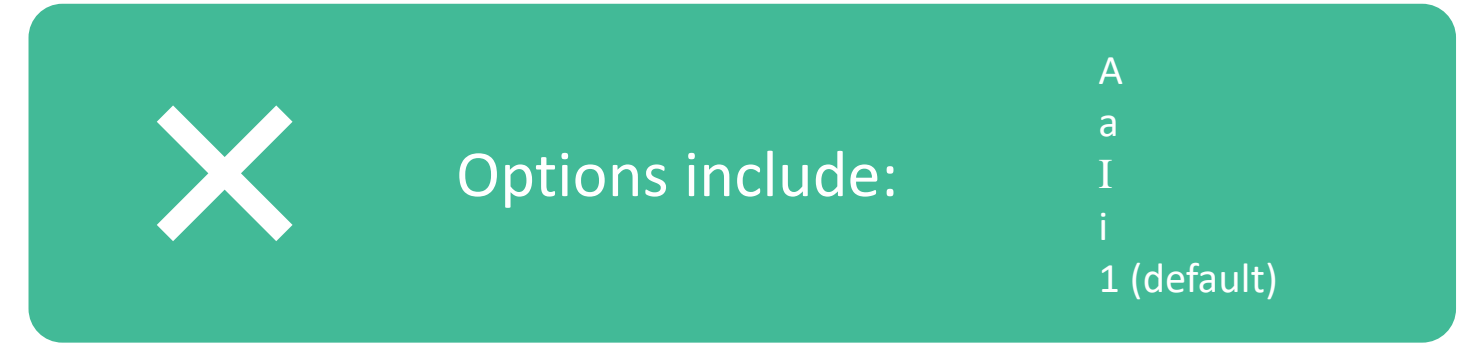

### Ordered List Types

#### Alpha List (capital)

#### <ol type="A"> <li>Eam at modo</li> <li>Eam at modo</li> <li>Eam at modo</li> <li>Eam at modo</li>  $\langle$ /ol>

A. Eam at modo B. Eam at modo C. Eam at modo D. Eam at modo

#### Alpha List (lowercase)

<ol type="a"> a. Eam at modo <li>Eam at modo</li> b. Eam at modo <li>Eam at modo</li> c. Eam at modo <li>Eam at modo</li> d. Eam at modo <li>Eam at modo</li>  $\langle$ /ol>

#### Roman Numeral List (capital)

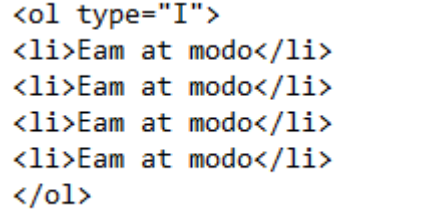

I. Eam at modo II. Eam at modo III. Eam at modo IV. Eam at modo

#### Roman Numeral List (lowercase)

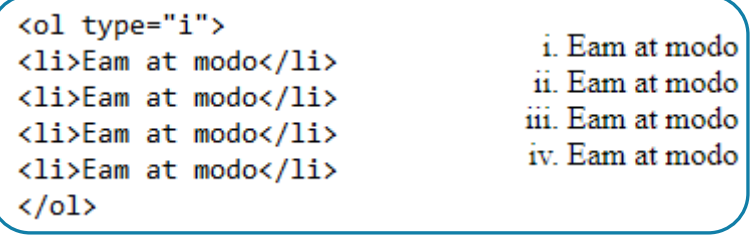

#### Numeric List (default)

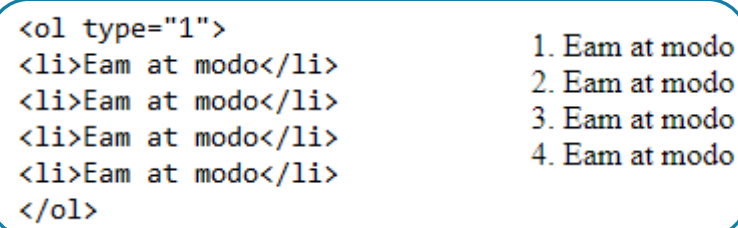

\**Do not code default format. Simply code <ol>*

## Nested List (optional)

Code entire nested list inside a parent list item

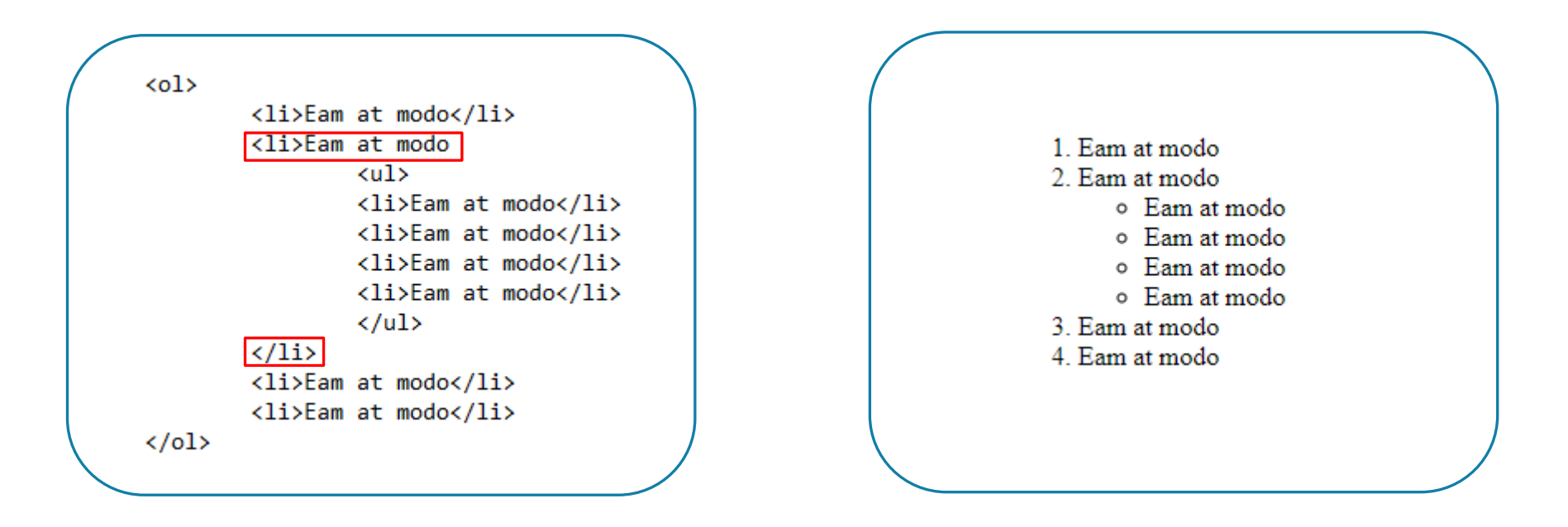

### Absolute vs. Relative URLs

❖An absolute URL is coded with the entire URL

❖Used when linking to a website page in an outside website

❖Loads slightly slower than relative URLs

❖https://www.domainname.com/aboutus.html

★A relative URL is coded with a short file path or just the page name

❖Used when linking to a website page within the current website

❖Loads slightly faster than absolute URLs

❖aboutus.html

\**Think of this like a physical address. Someone local would need only the house number and street name (relative). Someone from out of town would need the house number, street name, city, state, and zip code (absolute).* 

Use the anchor tag and href attribute

 $\circ$  <a href="url"></a>

Use the anchor tag and href attribute

 $\circ$  <a href="url"></a>

Text between <a> and </a> tags is clickable, blue and underlined ∘ <a href="url">Text </a>

Use the anchor tag and href attribute

 $\circ$  <a href="url"></a>

Text between <a> and </a> tags is clickable, blue and underlined

· <a href="url">Text</a>

Hyperlinks that link to a page within a website (navigation) use relative URLs

∘ <a href="index.html">Home</a>

Use the anchor tag and href attribute  $\circ$  <a href="url"></a>

Text between <a> and </a> tags is clickable, blue and underlined

• <a href="url">Text</a>

Hyperlinks that link to a page within a website (navigation) use relative URLs

• <a href="index.html">Home</a>

To code a navigation bar, we use an unordered list between <nav> and </nav>

Use the anchor tag and href attribute

 $\circ$  <a href="url"></a>

Text between  $\langle a \rangle$  and  $\langle a \rangle$  tags is clickable, blue and underlined

∘ <a href="url">Text</a>

Hyperlinks that link to a page within a website (navigation) use relative URLs

• <a href="index.html">Home</a>

To code a navigation bar, we use an unordered list between <nav> and </nav>

```
\circ \langlenav>
<sub>ul</sub></sub>
<li><a href="index.html">Home</a></li>
<li><a href="aboutus.html">About Us</a></li>
</ul>
\langle/nav\rangle
```
\*Note: do not change the default unordered list type in the navigation

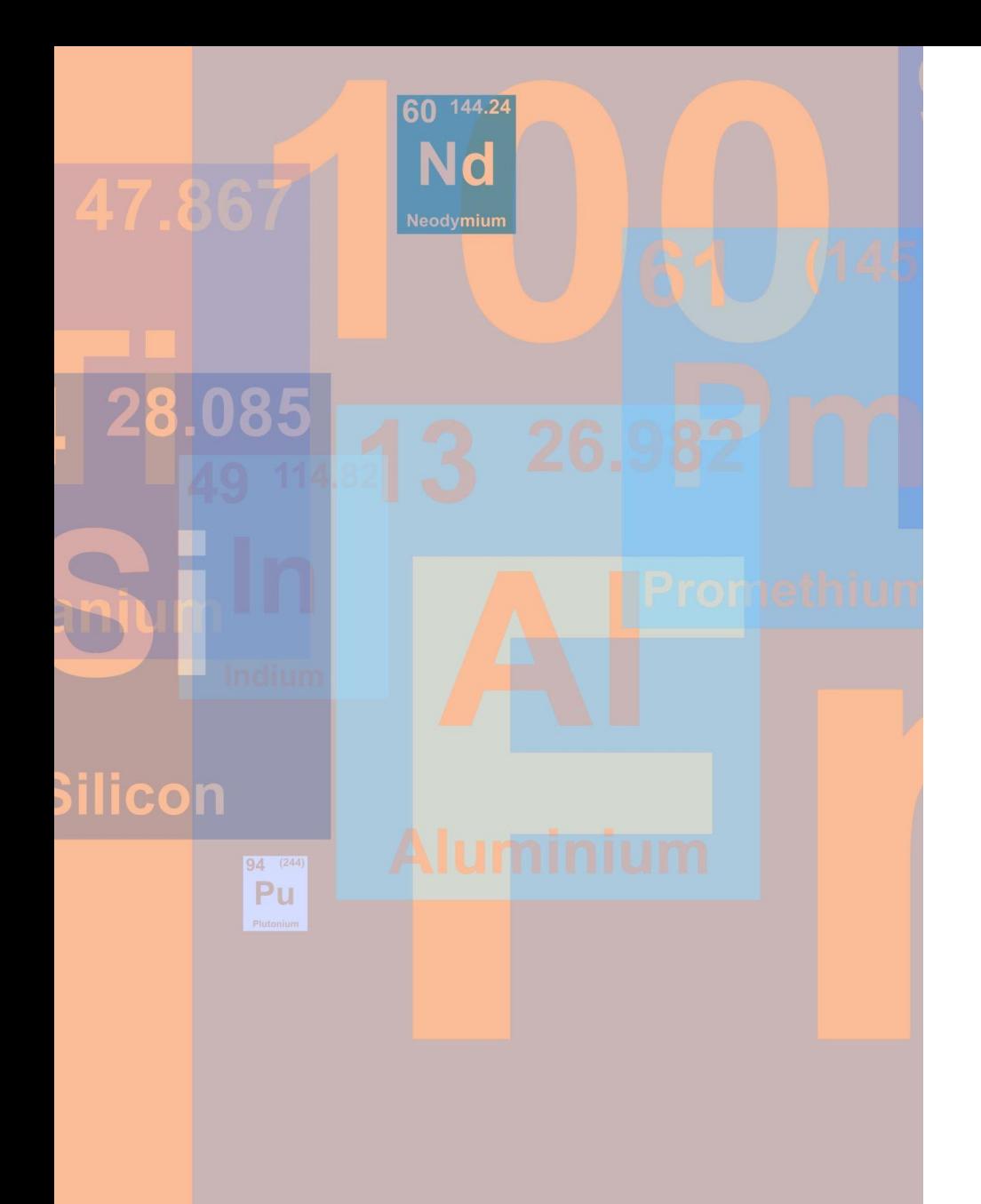

## Unit 3 Assignment

- ➢Make all corrections from my unit 2 comments ➢Correct index.html and template.html as needed
- ➢Create a new page from template.html ➢Name page aboutus.html
	- ➢No capital letters or spaces allowed in file name
- ➢Add page name and restaurant name to the title

➢Add h1 heading to header

# Unit 3 Assignment

**Exercise Propriet to** 

<sup>ror object</sup> to

➢Add 250 – 300 words of content to the About Us page (between <main> and </main> tags)

- ➢Content should be correctly coded into 3-4 sentence paragraphs
- ➢All text coded between <main> and </main> **(including the ordered list)** counts toward the word count requirement. election at the end -add
- $\triangleright$  Be sure to check spelling and grammar

➢Add an ordered list to the About Us page ➢Ordered list must be in the main container of the page ➢Ordered list must contain at least three list items

ypes.Operator):<br>to the

OPERATOR CLASSES ---

*nes.Operator*):<br>← mirror\_to\_the\_selectrick<br>← mirror\_mirror\_x"

nton to the server.<br>mirror\_mirror\_x"

### Unit 3 Assignment

➢Add an unordered list with links to both the Home and About Us pages

➢Coded in the nav container of Home and About Us pages

 $\triangleright$  Do not change the list type in the nav unordered list

➢Save the Home page and About Us page and upload to Server

 $\triangleright$  Be sure to upload inside the IT117-0x folder

➢Select Yes when prompted to overwrite the existing index.html file

➢Submit URL to About Us page in the in a blank file to upload to Brightspace.

➢Remember to attach a single file (attachment will not be opened) to access the Comments in the Dropbox. You can't just submit text in the comments without a file.

**\*Note: The URL to the About Us page is your URL with the page name on the end:**

https://ist2w.purdueglobal.edu/2304C/IT117-05/Username/**aboutus.html**

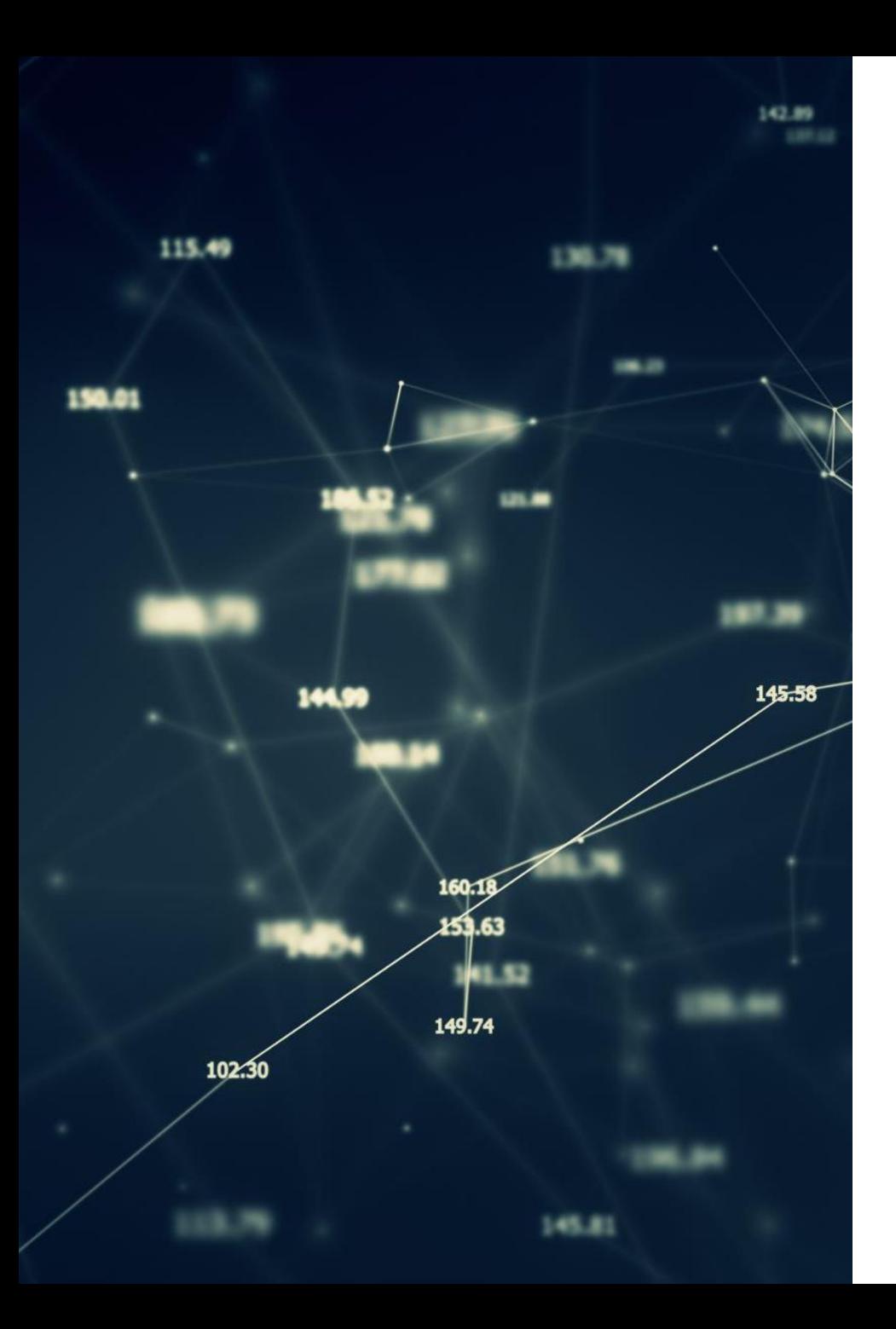

## Unit 3 Checklist

❑Corrections made to index.html and template.html

❑The aboutus.html file is created from template.html and correctly named

■The restaurant name and page name is added to the title

 $\Box$ The h1 heading is coded in the header

■An unordered list of navigation links is coded between <nav> and </nav> in index.html

■An unordered list of navigation links is coded between <nav> and </nav> in aboutus.html

■All paragraphs contain three or four sentences, no more and no less

### Unit 3 Checklist Cont.

Any subheadings (h2, h3, etc.) are coded in the main and used in order (no skipping)

The about us page contains 250-300 words

The about us page contains an ordered list (in the main container) with three list items

The revised index.html file is uploaded to replace the unit 2 index.html file

The aboutus.html file is uploaded

The About Us page URL is submitted to the Dropbox (in the Comments) and a single file is attached to the Dropbox

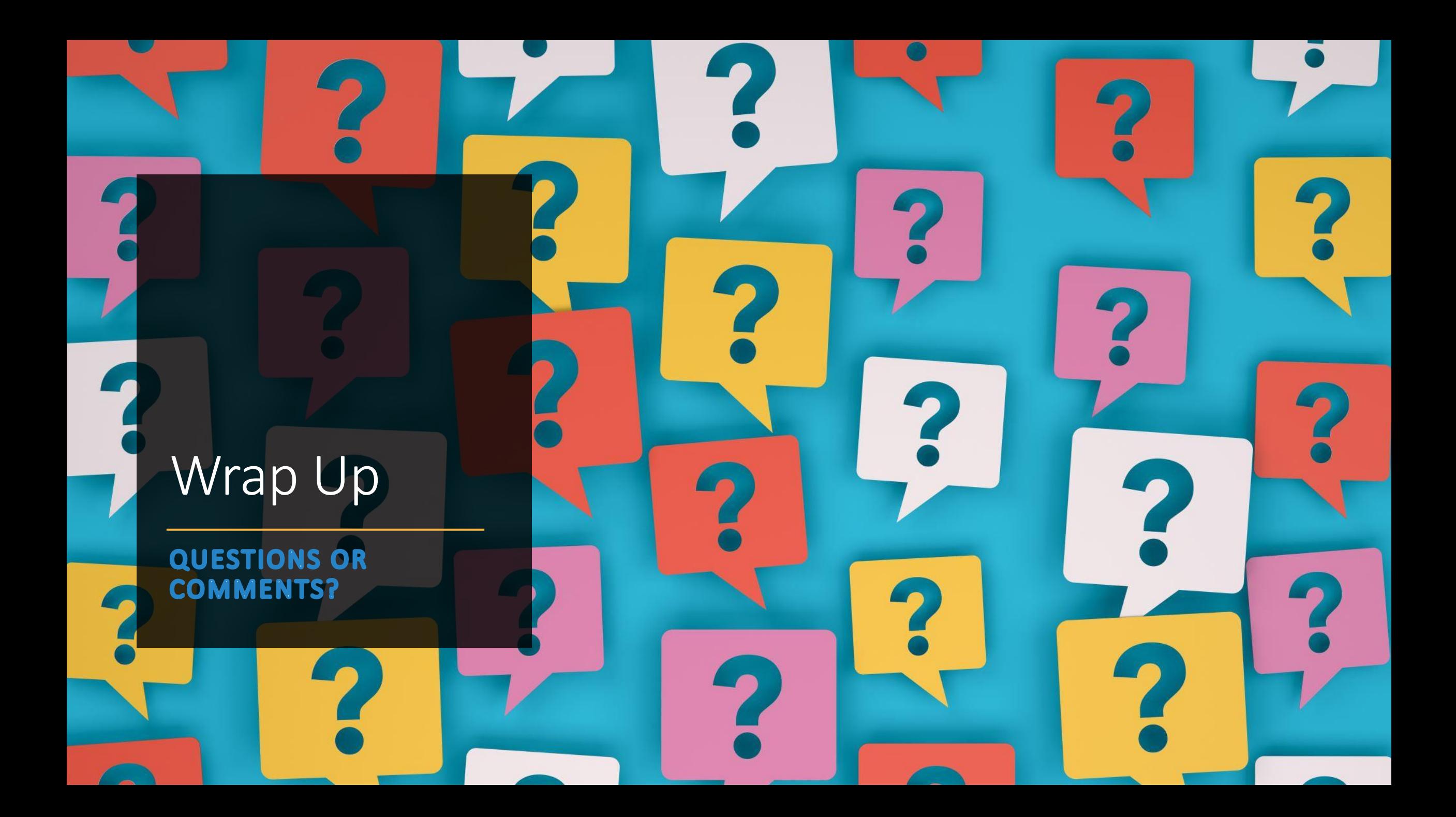